# **APPS PUBLIC PORTAL – REFERENCE GUIDE**

## Washington Department of Fish and Wildlife (WDFW)

Version: 1.5

June 28, 2021

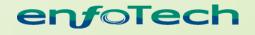

1368 How Lane North Brunswick, New Jersey 08902 www.enfotech.com

Restriction on Use and Disclosure of Document Information

This document includes data that should not be disclosed outside the business entity for which it was intended, indicated as the recipient on this title page. The entire document is copyrighted by enfoTech and is protected under the US copyright law and international treaties. No part of this document may be reproduced or transmitted in any form or by any means, electronic or mechanical, for any purpose, without express written permission from enfoTech & Consulting Inc.

Copyright © 2001 – 2013 by enfoTech & Consulting Inc. All Rights Reserved.

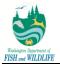

### **Tables of Contents**

| 1 PUBL | IC SITE ACCOUNT MANAGEMENT                          | 3   |
|--------|-----------------------------------------------------|-----|
| 1.1    | Account Creation Process                            | 3   |
| 1.2    | PUBLIC SITE – APPLICATION SUBMISSION AND MANAGEMENT | 8   |
| 1.2.1  | Home Page (aka the "Dashboard")                     | 8   |
| 1.2.2  | Apply for an HPA Permit                             | 9   |
| 1.2.3  | Submission by Authorized Agents                     | .15 |
| 1.2.4  | Submitting a Pre-Application                        | .15 |
| 1.2.5  | Application Status Tracking                         | .16 |
| 1.2.6  | Request for Withdrawal                              | .21 |
| 1.2.7  | Submit Customer Satisfaction Survey                 | .21 |
| 1.3    | Public Site – Third-Party Review                    | .23 |
| 1.3.1  | Review APPS Submissions                             | .23 |
| 1.3.2  | Sign-up for Notifications                           | .27 |
|        |                                                     |     |

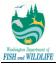

#### **1** Public Site Account Management

#### 1.1 Account Creation Process

The Public site will be made available to the public and will allow interested parties to create an account and submit applications towards an HPA Permit to WDFW. The subsequent sections will highlight the Public site login page, new user creation process, editing user profile information, submitting HPA Permit Applications, and checking the status of submitted applications.

Public Account user creation is made available to anyone who has access to the APPS Public Site URL as there will be a "Create a new account" link on the login page. Follow these steps to obtain a public user account.

Step 1: Click the "Create a New Account" link in the login page.

|                                                                                                    | Public Login                                                                 |
|----------------------------------------------------------------------------------------------------|------------------------------------------------------------------------------|
|                                                                                                    | User name                                                                    |
|                                                                                                    | Login<br>Need more help?                                                     |
| Welcome to APPS                                                                                                    | Create a new account<br>Forgot Password?                                     |
| Welcome to the Aquatic Protection Permitting System. This is your entry point to:                                                                                                    | Release Date: April 23, 2021<br>Version: 4.1021.0423.29867                   |
| <ul> <li>Apply for Hydraulic Project Approvals (HPAs)</li> <li>Track the status of your application</li> <li>Download your HPAs</li> <li>Search for applications received and HPAs issued by Washington Department of Fish and Wildlife</li> </ul> | APPS uses Adobe Reader for some online<br>document viewing. Please click the |
| SEARCH for Applications and Permits submitted in APPS                                                                                                    | following link to install Adobe Reader<br>Plug-in software.                  |

**Step 2:** Enter your personal identification information (Business, Name, Username, Title, etc.) along with your contact information (address, e-mail, phone number).

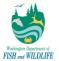

| CREATE ACCOUNT                        |                          |                                  |                          |                    |
|---------------------------------------|--------------------------|----------------------------------|--------------------------|--------------------|
| For public user to create user accoun | nt. (*) Denotes a requir | ed field.                        |                          |                    |
| General Information                   |                          |                                  |                          |                    |
| If you want to receive SMS messages   | through a mobile pho     | one, please input your mobile pł | none No. and select a se | rvice provider.    |
| Business Name:                        |                          | rst Name:                        | Middle Name:             | ★ Last Name:       |
| Business Name                         | Fin                      | stN                              |                          | LastN              |
| * UserName: Job Title:                | :                        |                                  |                          |                    |
| Test B                                |                          |                                  |                          |                    |
| 🖈 Address Line 1: 🍘                   | Add                      | ress Line 2:                     |                          |                    |
| 450 W Washington Ave                  |                          |                                  |                          |                    |
| * City: * C                           | Country:                 | * State/Province:                | ★Zip:                    |                    |
| Yakima U                              | Jnited States 🗸          | WA                               | ✓ 98903                  |                    |
| * Primary Phone Number (555-5         | 555-5555): Extensio      | on: Mobile Phone M               | lumber (555-555-5555)    | : Mobile Provider: |
| 5557778899                            |                          |                                  |                          | ~                  |
| _                                     |                          |                                  |                          |                    |
| I want to receive SMS messa           | ages through a mobi      | ile phone.                       |                          |                    |
| Fax Number (555-555-555):             | ★ Email:                 |                                  |                          |                    |
|                                       | bing_li@enfot            | tech.com                         |                          |                    |

**Step 3:** Make sure to review your information to ensure the accuracy of your input. Then, click **Next**.

**Step 4:** The system will check your address against WDFW GIS library. Based on your-defined address, APPS presents a list of closely matching addresses in a pop-up window. You may either select one of system-suggested addresses via a checkbox or continue to proceed with initially specified address.

| Address Validation Message                |                                                                                    |
|-------------------------------------------|------------------------------------------------------------------------------------|
|                                           |                                                                                    |
|                                           |                                                                                    |
| Your address has been slightly            | modified, please verify your address information below. Do you accept the changes? |
| Original Address:                         | Modified Address:                                                                  |
| 450 W Washington Ave,<br>Yakima, WA 98903 | 450 W Washington Ave<br>Yakima WA 98903-1440                                       |
| Yes and accept the changes No             | and Proceed with my address                                                        |

**Step 5:** Please select a group from a list of account types displayed on screen. You may select only one group record – via radio buttons – that most closely matches your business process.

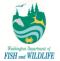

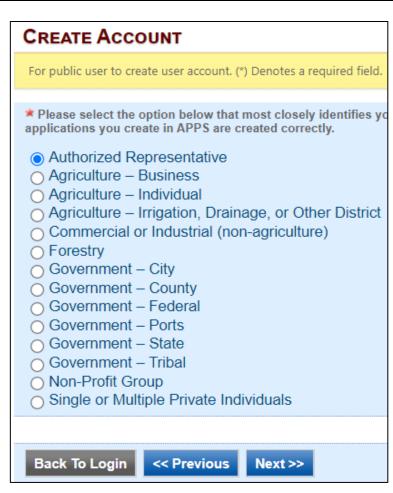

**Step 6:** Enter the answers to your Security Questions and click **Next**. You will need to provide the answer to any one of these security questions when submitting applications, so be sure to save them for later use.

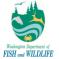

| * Security    | Questions                                                                                       |  |  |  |  |
|---------------|-------------------------------------------------------------------------------------------------|--|--|--|--|
| One of the fo | One of the following security questions will be referenced during the application submission pr |  |  |  |  |
|               |                                                                                                 |  |  |  |  |
| Question      |                                                                                                 |  |  |  |  |
| What is       | s the first and middle name of your oldest sibling? ✓                                           |  |  |  |  |
| Answer:       | sibling                                                                                         |  |  |  |  |
| Question      | 2:                                                                                              |  |  |  |  |
| What is       | s your birthday?                                                                                |  |  |  |  |
| Answer:       | birthday                                                                                        |  |  |  |  |
| Question      | 3:                                                                                              |  |  |  |  |
| what is       | the name of the hospital in which you were born? $\checkmark$                                   |  |  |  |  |
| Answer:       | born                                                                                            |  |  |  |  |
| Question      | 4:                                                                                              |  |  |  |  |
| what is       | your best friend's last name? ∽                                                                 |  |  |  |  |
| Answer:       | name                                                                                            |  |  |  |  |
| Question      | 5:                                                                                              |  |  |  |  |
| what is       | the last name of your favorite teacher? 🗸                                                       |  |  |  |  |
| Answer:       | teacher                                                                                         |  |  |  |  |
|               |                                                                                                 |  |  |  |  |
|               |                                                                                                 |  |  |  |  |
| Back To I     | _ogin << Previous Next >>                                                                       |  |  |  |  |

**Step 7:** Enter the CAPTCHA code to verify that a machine is not generating spam accounts. Click **Create Account**. Once you complete the account creation process, the system sends an automated message to your email with a "temporary" password.

| Picture Verification   |                     |                              |  |
|------------------------|---------------------|------------------------------|--|
| Enter the characters y | ou see in the pictu | re (case sensitive). The cha |  |
| 865                    | 8 c j               |                              |  |
| * Enter the chara      | acters you see:     | Create Account               |  |

Step 8a: Login to APPS using username/password credentials provided in the email.

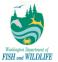

|      | Public Login    |
|------|-----------------|
|      | User name       |
|      | Test B          |
|      | Password        |
|      |                 |
|      | Login           |
| 1234 | Need more help? |

**Step 8b:** When logging in for the first time, system will prompt you to change the temporary password to a permanent password that has at least one of each of the following: ten characters, one uppercase letter, one lowercase letter, and one number.

| Password / Security Setting                                                                                  |                       |  |  |  |
|----------------------------------------------------------------------------------------------------|-----------------------|--|--|--|
| Change Password                                                                                              |                       |  |  |  |
| Password must have at least ten characters, one uppercase letter, one lowercase letter and one digit number. |                       |  |  |  |
| ★ New Password:                                                                                              | Confirm New Password: |  |  |  |
|                                                                                                    |                       |  |  |  |

If desired and/or needed, you can change your account information at any time in the future by logging in with your account name/password. Your personal information, such as Name and Address, along with Password details can be update via My Account module.

| My Dashboard       | Application                                             | Inspection | eService                                                                                      | My Account        |                                                               |               |                       |                         |              |
|--------------------|---------------------------------------------------------|------------|-----------------------------------------------------------------------------------------------|-------------------|---------------------------------------------------------------|---------------|-----------------------|-------------------------|--------------|
| Profile Management |                                                         | . C —      | ount > Profile Ma                                                                             | anagement > Basic |                                                               |               |                       |                         |              |
| Manage accou       | Manage your password Security Questions Change security |            | To verify and update your basic user information below as needed.  * Denotes a required field |                   |                                                               |               |                       |                         |              |
| Security Que       |                                                         |            | Questions General Information                                                                 |                   |                                                               | 🖈 First Name: |                       | Middle Name:            | ★ Last Name: |
|                    |                                                         |            | Business Na                                                                                   | me                | FirstN                                                        |               |                       | LastN                   |              |
|                    |                                                         |            | User Name:<br>Test B                                                                          | Job Title:        |                                                               |               |                       |                         |              |
|                    |                                                         |            | Primary Phone I                                                                               | Number (555-555-  | 5555): Extension:                                             | Mobile Pho    | one Number (555-555-5 | 5555): Mobile Provider: |              |
|                    |                                                         |            | 5557778899                                                                                    |                   |                                                               |               |                       | ~                       |              |
|                    |                                                         |            | Do you wan<br>Fax Number (55                                                                  |                   | nessages through a mobile<br>* Email:<br>bing_li@enfotech.com |               |                       |                         |              |
|                    |                                                         |            | Show star                                                                                     | tup popup on Das  | hboard page.                                                  |               |                       |                         |              |

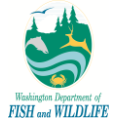

#### 1.2 Public Site – Application Submission and Management

Once the system has sent you a "temporary" password, you can login to the Public site, change the password to a preferred one that meets password requirements, and begin the application submission process. The application submission process, and all corresponding details (that are relevant to public users only), is highlighted in subsequent sections and are applicable to paper submission process for agency users as well.

#### 1.2.1 Home Page (aka the "Dashboard")

When you log into APPS via the Public portal, system will navigate you to a dashboard with several out-of-box web parts. These web parts are static and cannot be changed or adjusted by you. For details on what each web part entails, refer to the table below.

| Web Part                   | Web Part Description                                                                                                    |
|----------------------------|----------------------------------------------------------------------------------------------------|
| Start A New Application    | Begin a new application record for submission based on applications listed in the web part.                                                                                        |
| My Unfinished Applications | Display five (5) most recent applications that were started but not yet submitted, or were sent back for amendment.                                                                |
| My Submitted Applications  | Display five (5) most recent applications that have been submitted and their current status.                                                                                       |
| Getting Started with APPS  | Access help guide and video on how to use the public portal for application submissions.                                                                                           |
| Message Center             | Provide a quick link to access applications that have not been paid in full, have been sent back to public you for amendment, have expired permits, or have scheduled inspections. |

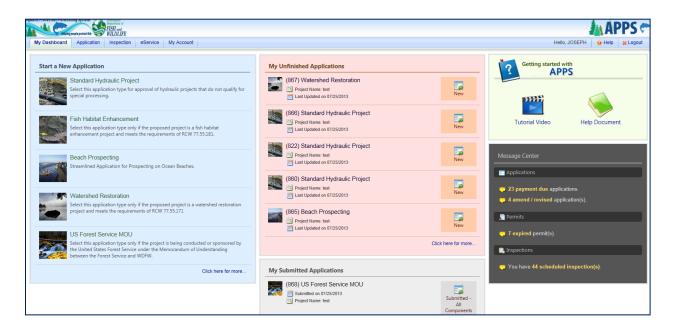

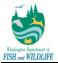

#### **1.2.2** Apply for an HPA Permit

Once logged into the Public site, you can select and submit applications for WDFW review from a list of application types in the Public Dashboard "Start a New Application" web part or within the Application module. For application types, such as Standard, that correspond to more than one application form, APPS determines the form that needs to be completed based on your selected criteria on the first page of the form.

During the application submission, APPS guides you to successfully submit an application by breaking the entire submission procedure into a 5-step process highlighted below. Additionally, WDFW administrator has defined help text (yellow bubble) to further facilitate an online application submission.

- 1) Application: The form used to capture desired information about your project. The forms may be configured to contain special logic and validation checks to ensure accurate data entry. For example, data fields may be marked as required, enforced for a specific format, shown/hidden based on selection of other parameters within an application, or require attachments based on selected options. On the first page specifically, APPS will autofill some of your account information and you will not be able to modify it in the application without also modifying the information on your account.
- 2) Attachments: You can upload supporting documents required for the permit. You may choose to mail the documents. In such cases where all documents are not uploaded as part of application submission process, APPS marks the application with "Submitted Some Components Missing" status after submission has been completed to signify pending receipt of specific documents. On the contrary, if all documents have been uploaded during submission process, APPS marks application as "Submitted All Components Included" after successful submission.
- 3) **Validation:** APPS checks the entire application package to ensure it meets minimum submission requirements mandated by WDFW.
- 4) Payment: allows you to make a payment towards an application. You have the option to make online payment via Credit Card or ACH payment methods or offline via Check, Money Order, Inter-Agency Fund Transfer and Intra-Agency Fund Transfer options. If an application meets the criteria where no fee or payment is required, APPS skips the payment step of the process and takes you directly to the Submission page. The following criteria define conditions under which no payment is required:
  - a. Emergency Application submission: fee is marked as Pay Later; an agency user must update the fee by selecting "Pay Now" checkbox in Payment page to enable applicant to make an online or offline payment.
  - b. Application Type is US Forest Service MOU
  - Project Type is one of the following: Farm and Agricultural Land (option available to public and agency users during application submission in Standard form), or Project Landward of OHWL (Ordinary High Water Line: option not available to public or agency user in application form; agency user must manually determine this criteria and "Waive Fee" accordingly)
  - d. Application is being processed under a contract with WDFW; you must provide Contract Number upon selecting this option
  - e. Application is a modification to submission made before July 2012; you must provide HPA Number upon selecting this option
  - f. Application is considered a minor modification based on selected options on the applicant initiated modification page.
  - g. Application is a modification that is not initiated by the applicant.
- 5) **Submission:** APPS certifies application data to be submitted in the form. Upon successful submission of an application, APPS sends an automated message to the applicant for receipt confirmation and to Olympia Administrative staff for notification of a new application requiring their review.
- 6) **Review:** APPS displays a page after successful submission of an application; the page serves as your submission receipt.

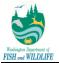

To submit an application, follow these steps: **Step 1:** Log into APPS.

Step 2: Go to the Application tab on the top. Make sure the left panel displays Start a New Application.

**Step 3:** Select the application you wish to apply for and click the **Apply** icon. In this example, we will use a Standard Hydraulics Project Application form.

| My Dashboard Application                                        | Inspection eService My Accor                                                             | unt                      |                            |                       |                       |
|-----------------------------------------------------------------|------------------------------------------------------------------------------------------|--------------------------|----------------------------|-----------------------|-----------------------|
| Open Applications                                               | Application > Open Applications > Sta                                                    | rt a New Application     |                            |                       |                       |
| Start a New Application<br>Apply new application                | Click the <b>"Apply"</b> button to begin cre<br>You can save a draft of your application |                          |                            |                       |                       |
| My Favorite Applications<br>My favorite applications list       | Name:                                                                                    | Type: (All) V Sear       | ch                         |                       |                       |
| Edit Pending Applications                                       | Application List                                                                         |                          |                            |                       |                       |
| Edit unfinished application                                     | Total 6 items                                                                            |                          |                            |                       |                       |
| Submitted Applications                                          |                                                                                          | . And                    | and the second             |                       | R                     |
| Track My Submitted Apps<br>Monitor my submitted<br>applications |                                                                                          |                          |                            |                       |                       |
| My Issued Permits<br>View My Issued Permits                     | Beach Prospecting                                                                        | Fish Habitat Enhancement | Standard Hydraulic Project | US Forest Service MOU | Watershed Restoration |
| Correspondence Msg<br>Monitor correspondence Msg                |                                                                                          |                          |                            |                       |                       |
| Link Paper Submission                                           | 1 Papiy                                                                                  | 1 🖤 🔁 🛛 Apply            | 1 🖤 🔁 🛛 Apply              | 1 🖤 🔁 🛛 Apply         | 1 🖤 🔁 🛛 Apply         |

**Step 4:** Make sure to fill in every page of the application, as needed. The application portion consists of four main forms; General Information, Project Information, Waterbodies, and SEPA Compliance and Application Fee Exemption. The subsequent steps will highlight different sections within Standard HPA Application form only; other application forms may or may not contain all pages, data-entry fields, and/or data field logic.

**Step 4a:** Fill in the General Information Form, which includes Application Information, Project Identification, Applicant, Applicant Account Type, Authorized Agent or Contact, and Property Owner(s).

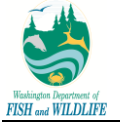

| Application Information                                                                                      | plication information                                                                                                    |                                                                                                    |  |  |  |  |
|----------------------------------------------------------------------------------------------------|----------------------------------------------------------------------------------------------------|----------------------------------------------------------------------------------------------------|--|--|--|--|
|                                                                                                    |                                                                                                    |                                                                                                    |  |  |  |  |
| * Application Type: OSta                                                                                     | indard O Expedited                                                                                                    |                                                                                                    |  |  |  |  |
| WDFW does not accept on<br>hours, please call the Eme                                                        | line applications for emergency HPAs. During norn<br>rgency HPA Hotline at (360) 902-2537. If you wish to                                                                                | al business hours please call the Habitat Biologist for your project location to request a verbal HPA. You can identify the biologist at the following website: http://wdfw.wa.gov/conservation/habitat/ahb/. After normal business continue with the online application process, please choose either the Standard or Expedited application type.                                                                                                    |  |  |  |  |
| <ul> <li>Expedited: You may apply<br/>work to remove any obstrue</li> <li>Emergency: You may appl</li> </ul> | for an expedited HPA if there is an official declaration to<br>ctions, repair existing structures, restore banks, protect<br>ly for an emergency HPA if there is an official declaration | led or emergency (PR). The minipality of Induction could-could could not for a standard (PR).<br>The inclusive lysatic machine is the Department of Final work (Price 4 in the atty work) revealer cause for a second standard in specification. Expedited work may only be for<br>the resource specification machine is the Department of Final work (Price 4 in the atty work) revealer cause of the standard result in significant hardwards for the activation for the application. Expedited work may only be for<br>the resource specification machine is the Department of Final work (Price 4 in the atty work) where normal permit processing work (Insult in the attention for the application is strateging to the environment.<br>The the Governers, the County legistication activity on the Department of Final avoid (Price 4 in the mediate breat to Life, the public, property, or of environmental degradation. Emergency work may only be for a stream crossing, or work to<br>an Life or protect property threatened by the stream or a change in the stream for                                                                                                    |  |  |  |  |
|                                                                                                    | (select only if they apply to your application):                                                                                                    |                                                                                                    |  |  |  |  |
| I am applying f                                                                                              | for a Pre-application.                                                                                                    |                                                                                                    |  |  |  |  |
| 1. You need to fin<br>2. You want assis                                                                      | est the Pre-Application process if:<br>nd out if an HPA permit is needed for your project,<br>stance from a biologist to discuss project details be<br>ves for your project.             | or<br>fore submitting a complete application. WDFW strongly recommends using the pre-application process as a means to reduce application processing time, increase your understanding of the permit process, and to discuss                                                                                                    |  |  |  |  |
| I am applying a                                                                                              | as a government agency, organization, or company                                                                                                    | for hydraulic projects anywhere within a broad geographic area but can't yet identify specific, discrete locations for those projects.                                                                                                    |  |  |  |  |
|                                                                                                    |                                                                                                    |                                                                                                    |  |  |  |  |
|                                                                                                    | term HPA for agricultural irrigation or stock waterin                                                                                                    | g purposes under RCW 77.55.021 (9)(c)? ○ Yes ○ No                                                                                                    |  |  |  |  |
| Project Identification                                                                                       |                                                                                                    |                                                                                                    |  |  |  |  |
| * Project Name (A name fo                                                                                    | or your project that you create. Examples: Smith's                                                                                                    | Dock or Seatrook Lane Development)                                                                                                    |  |  |  |  |
| * Project Type(s) (check al                                                                                  |                                                                                                    |                                                                                                    |  |  |  |  |
| Aquatic Plant Contro                                                                                         |                                                                                                    | Barge Landing                                                                                                    |  |  |  |  |
| Boat Access                                                                                                  |                                                                                                    | Changel Realignment                                                                                                    |  |  |  |  |
| Diversion Structure                                                                                          | Dredging                                                                                                    | Fish Trap or Diversion Weir                                                                                                    |  |  |  |  |
| ☐ Fishways                                                                                                   | Foot Access - beach stairs, cable car, e                                                                                                    |                                                                                                    |  |  |  |  |
| Gravel Extraction                                                                                            | □Habitat                                                                                                    | Logging                                                                                                    |  |  |  |  |
| Outfall structure                                                                                            | Overwater Structure                                                                                                    | Shoreline Armoring - Marine                                                                                                    |  |  |  |  |
| Utility Crossing                                                                                             | Water Crossing Structure                                                                                                    | Utater Surface Control                                                                                                    |  |  |  |  |
| Other                                                                                                    |                                                                                                    |                                                                                                    |  |  |  |  |
| Beaver Dam Modific                                                                                           | ation O Dock Mai                                                                                                    | ntenanceiRepair □Fish Screen Maintenance or Replacement                                                                                                    |  |  |  |  |
| -                                                                                                    |                                                                                                    | Interimiter repair of the provide the second of the provide the second of the provide the second of the second of |  |  |  |  |
| Scientific Instrument                                                                                        |                                                                                                    | inng of Kentova of Laige House   Keala Maintenance House   Keala Maintenance House   Keala Maintenance House   Keala Maintenance House   Keala Maintenance   Keala Maintenance   Ke                                                                                                    |  |  |  |  |
|                                                                                                    |                                                                                                    | S Conduk (Crisky) CrossingCounter Production Drodging                                                                                                    |  |  |  |  |

| Business Name (if applicable)  |          |                   |            |         |               |          |            |         |                              |
|--------------------------------|----------|-------------------|------------|---------|---------------|----------|------------|---------|------------------------------|
| lest b                         |          |                   |            |         |               |          |            |         |                              |
| 🕈 First Name 🔞                 | Midd     | lle Name          |            |         | st Name       |          |            |         |                              |
| David                          |          |                   |            | Sm      | ith           |          |            |         |                              |
| Address 1                      |          |                   | Addre      | ss 2    |               |          |            |         |                              |
| 450 W Washington Ave           |          |                   |            |         |               |          |            |         |                              |
| City                           |          | State/Province    | * Zip Code | (12345  | or 12345-1234 | l) \star | Country    |         |                              |
| Yakima                         | 1 [      | WA 🗸              | 98903      |         |               |          | United St  | tates 🐱 |                              |
|                                |          |                   |            |         |               |          |            |         | 1                            |
| Primary Phone No (555-555-5555 | Ext.)    | Mobile Phone N    |            | 55) Fax | (555-555-555  | 55)      |            | Email   |                              |
|                                |          | 14343424234       | 4          |         |               |          |            | ds(a)   | amail com                    |
| Check here if you have made co | orrectio | ons to your conta |            | n above | and wish to a | apply t  | hose chang |         | gmail.com<br>r user profile. |
| Check here if you have made co | orrectio | ons to your conta |            | n above | and wish to a | apply ti | hose chang |         | -                            |

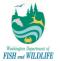

| Authorized Agent or Contact                                                                                                    |
|----------------------------------------------------------------------------------------------------|
|                                                                                                    |
| Person authorized to represent the applicant about the project.                                                                                                    |
| If you are an authorized agent applying for an applicant, your contact information must be included in this section of the application. WDFW will not accept applications in which a registered user submits an application but their contact information does not appear in the applicant and/or authorized agent section. If you are an authorized agent, you will be required to upload an attachment to document the applicant's consent; attachment must have applicant's signatures. To download a copy of the document click here. |
| Please obtain an e-signature for this agent                                                                                                    |
| Business Name (if applicable)                                                                                                    |
| test b                                                                                                    |
| * First Name Middle Name * Last Name                                                                                                    |
| David Smith                                                                                                    |
| * Address 1 Address 2                                                                                                    |
| 450 W Washington Ave                                                                                                    |
| * City * State/Province * Zip Code (12345 or 12345-1234) * Country                                                                                                    |
| Yakima WA V United States V                                                                                                    |
|                                                                                                    |
| * Primary Phone No (555-5555 5555 Ext) Molie Phone No (555-55555) Email 14343422134 de@gmail.com                                                                                                    |
| Harranza Vaggina.com                                                                                                    |
|                                                                                                    |
| Property Owner(s)                                                                                                    |
| Contact information for people of organizations owning the property(ies) where the project will occur.                                                                                                    |
| Contact anomation of people to ciganizations wrining all popertylesy miles the poper with contact anomation of people to ciganizations wrining all popertylesy miles the poperty owner attachment and upload it in Attachments section of this application or mail to WDFW.                                                                                                    |
| Property owner consent is being granted via an easement agreement. Please upload a copy of the easement agreement to the attachment page.                                                                                                    |
| Please obtain an e-aignature for this agent                                                                                                    |
| Check here if Property Owner is the same as Applicant                                                                                                    |
| There are multiple property owners. Complete the section below for one of the property owners and fill out Multiple Owner Attachment for each additional property owner.                                                                                                    |
| Attachment                                                                                                    |
|                                                                                                    |
|                                                                                                    |
|                                                                                                    |
|                                                                                                    |
| Check here if Project is on Public Property                                                                                                    |
| Business Name (if applicable)                                                                                                    |
|                                                                                                    |
| * First Name Middle Name * Last Name                                                                                                    |
|                                                                                                    |
| * Address 1 Address 2                                                                                                    |
|                                                                                                    |

**Step 4b:** Fill in the Project Information Form, which includes Project Location and Project Description. To add a project location, click the **Add Project Location** button. You will be prompted to enter in the location and the system will perform address validation to ensure the address you entered is valid.

| Project Location                                                                                                    |
|----------------------------------------------------------------------------------------------------|
| Add Project Location  Add Project Location  Project Description                                                                                                    |
|                                                                                                    |
| Will you be operating equipment in water?  O Yes O No                                                                                                    |
| Type of equipment used                                                                                                    |
| × Summarize the overall project.                                                                                                    |
|                                                                                                    |
| Describe how you plan to construct each project element. Include specific construction<br>methods and equipment to be used.<br>• Identify where each element will occur in relation to the nearest waterbody.<br>• Indicate which activities are within the follower flow and flow.                                                                   |
|                                                                                                    |
|                                                                                                    |
| Standard (agricultural). If you are approved for a long-term HPA for agricultural ingation or stock watering purposes under RCW 77.55.021 (9)(c), you may be issued an HPA that doesn't expire, so you may propose an expiration date beyond 5 years from your requested start date. Oth that does not exceed 5 years from your requested start date. |
| Requested Project Start Date:     Requested Project End Date: Will your project be conducted in multiple phases? Yes No                                                                                                    |
| Save Previous Next                                                                                                    |

Step 4c: Fill in the Waterbodies Form.

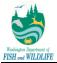

|                                        | n wetlands): Impacts and Mitigation                                                                                                    |
|----------------------------------------|----------------------------------------------------------------------------------------------------|
| "waterbodies" refers                   | to non-wetland waterbodies.                                                                                                    |
| Describe how the proje                 | ct is designed to avoid and minimize adverse impacts to the aquatic environment.                                                                                                    |
|                                        | ^                                                                                                    |
|                                        | ~                                                                                                    |
| Will your project impac<br>Yes No      | t a waterbody or the area around a waterbody?                                                                                                    |
| <ul> <li>If yes, submit the</li> </ul> | itigation plan to compensate for the project's adverse impacts to non-wetland waterbodies?<br>mitigation plan in Attachments section of this application.<br>cable, explain below why a mitigation plan should not be required.                                   |
| ⊖ Yes ⊖ No ⊖ Not                       |                                                                                                    |
| Summarize what the mi                  | tigation plan is meant to accomplish. Describe how a watershed approach was used to design the plan.                                                                                                    |
|                                        |                                                                                                    |
|                                        | ~                                                                                                    |
|                                        |                                                                                                    |
| Describe the source an                 | d nature of any fill material, amount (in cubic yards) you will use, and how and where it will be placed into the water                                                                                                    |
| Describe the source an                 | d nature of any fill material, amount (in cubic yards) you will use, and how and where it will be placed into the water                                                                                                    |
| Describe the source an                 | d nature of any fill material, amount (in cubic yards) you will use, and how and where it will be placed into the water                                                                                                    |
| For all excavating or dr               | d nature of any fill material, amount (in cubic yards) you will use, and how and where it will be placed into the water<br>edging activities, describe the method for excavating or dredging,<br>terial you will remove, and where the material will be disposed. |
| For all excavating or dr               | edging activities, describe the method for excavating or dredging,                                                                                                    |

**Step 4d:** Finally, please select the SEPA Compliance.

| PACC  | mpliance                                                                                                    |
|-------|----------------------------------------------------------------------------------------------------|
| * Con | pliance with the State Environmental Policy Act (SEPA).                                                                                                    |
| -     | For more information about SEPA, go to www.ecy.wa.gov/programs/sea/sepa/e-review.html<br>Typically local city or county planning and permitting offices conduct the SEPA review. |
| ⊖ si  | EPA review is complete. I will upload, mail, or deliver a copy of the SEPA determination letter as part of this application.                                                     |
| OA    | SEPA determination is pending.                                                                                                    |
| От    | is project is exempt. I will upload, mail, or deliver a draft of the SEPA Letter of Exemption as part of this application.                                                       |

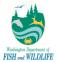

**Step 5:** Please upload any supporting attachments or required attachments along with this application.

| Attachment                           |                               |
|--------------------------------------|-------------------------------|
| SEPA Determination Letter (Required) | ⊖ Online ⊖ Mail ⊖ Other ⊖ N/A |
| Consent of Property Owner (Required) | ⊖ Online ⊖ Mail ⊖ Other ⊖ N/A |
| Project Plan Drawings (Required)     | ⊖ Online ⊖ Mail ⊖ Other ⊖ N/A |
| Supporting Documents (Optional)      | ⊖ Online ⊖ Mail ⊖ Other ⊖ N/A |
| Save Previous Next                   |                               |

**Step 6:** The system will perform a validation on all the data fields within the application to ensure there are no errors or missing required fields that were not entered. If the validation check fails, the system will ask you to go back to the application and change those data fields. If the validation check passes, you will be allowed to proceed on with the payment portion of the application.

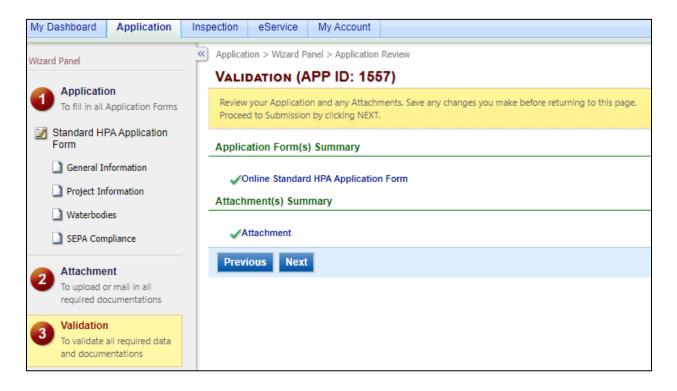

**Step 7:** Finally, check the certification statement and answer the security question that you had created while setting up your public user account. Then, click **Submit**.

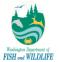

| Wizard Panel                                        | R] Application > Wittand Panel > Submit                                                                                                    |
|-----------------------------------------------------|----------------------------------------------------------------------------------------------------|
| wizaro Panel                                        | SUBMIT APPLICATION (APP ID: 1557)                                                                                                    |
| To fil in all Application Forms                     | Citiz on the cheak base before Certification of Submission 7 you agree with the terms of use deached herein and their citiz on the SUBWIT butters at the bottom of this page to comparise your application.                                                                                                    |
| Standard HPA Application<br>Form                    | Centification of Submission                                                                                                    |
| General Information                                 |                                                                                                    |
| Project Information Waterbodies                     | - I crafty that to the base of any knowledge and baseling. The information provided in this application is that, complete, and contrib that there has athening to carry out the proposed activities, and that largers to start work only after WDFW has issued an HPA for the project. If have indicated in this application that the property service of the property level of the property level of the    |
| SEPA Compliance                                     | Security Precaritions                                                                                                    |
| 2 Attachment<br>To upload or mail in all            | To prevent your information from being used inappropriately, we maintain stringent APP 2's electronic subgaards as well as physical and administrative protection, in addition, the security subgaards are also powered by VerilSgn's Certificates and Authoriza.NET's PCI compliant processes. Once we provide you with a password, you are responsible for maintaining the confidentiality of the password. Please note that access to these links, irrespective of the issuance of the User ID and Password, may be terminated by our discretion at any time.                                                                                                    |
| Validation                                          | Security Assess is required  Questions what is your best finend's last name?  Answer:                                                                                                    |
| To validate all required data<br>and documentations | Disclaimer                                                                                                    |
| Submission     To submit application                | APP3. In agencies, officers, or exployees would disclose their best to protect your confidential information. However personally identifiable information privacy is a new and evolving area, and despite dedicated efforts, some miskakes and instanderstanding may result. The viable proceeds to any setternal sites at their owners. We will information and second setternal sites at their owners and evolving area, and despite dedicated efforts, some miskakes and instanderstanding may result. The viable proceeds to any setternal sites at their owners and evolving area, and despite dedicated efforts, some miskakes and instanderstanding may result. The viable proceeds to any setternal sites at their owners and evolving area, and despite dedicated efforts, some miskakes and instanderstanding may result. The viable proceeds to any setternal site at their owners and evolving area, and despite to an advance on the accessing the web tais, or from related efforts, some miskakes and miskakes and |
|                                                     | Previous Education Education                                                                                                    |
|                                                     |                                                                                                    |
|                                                     | Copyright © 1994-2021 ent/stych & Consulting Inc. All rights reserved.<br>Terms of Use   Privacy Statement                                                                                                    |

#### **1.2.3** Submission by Authorized Agents

The APPS system allows Authorized Agents to act as application preparers for Applicants. This scenario is identified in one of following two manners:

- When an applicant does not select "No Agency will be acting on behalf of the Applicant" checkbox option, and;
- 2) Your account type is Authorized Representative. In this case, system auto-populates the information from your profile into Authorized Agent section and requires you to enter applicant information instead.

Even in such cases where an authorized agent prepares an application rather than the applicant, APPS maintains the submission process consistent for all steps (1-8) above. The only difference between an applicant and authorized agent making a submission is that an authorized agent is required to upload an attachment with applicant's signature documenting authorization to submit an application on applicant's behalf.

#### 1.2.4 Submitting a Pre-Application

The Pre-application is a process that:

- Allows applicant to submit preliminary data in order to obtain WDFW's assistance
- Allows WDFW to provide technical assistance to an unofficial submission

The Pre-application could potentially turn into a real application

Public and Agency users alike will have the option to submit any application type, except for Minor and Major Modification, for a biologist's review only. This activity will be initiated when you make a submission while selecting "I am applying for a Pre-application." checkbox option. APPS will also display a message to you immediately below the checkbox option detailing conditions that qualify you to apply for a pre-application.

| * Application Type: Ostandard O Expedited                                                                                                    |
|----------------------------------------------------------------------------------------------------|
| WDFW does not accept online applications for emergency HPAs. During normal business hours please call the Habitat Biologist for your project location to request a verbal HPA. You can identify the biologist at the following website: http://wdfw.wa.gov/conservation/habitat/ahb/. After normal business hours, please call the Emergency HPA Hotline at (360) 902-2537. If you wish to continue with the online application process, please choose either the Standard or Expedited application type.                                                                                                    |
| Standard: You should apply for a standard HPA. If you do not qualify for an expedied or emergency HPA. The majority of hydraulic projects qualify only for a standard HPA.     Expedient You may apply for an expedient HPA. If you do not qualify for an expedient or the Department of This in the Value of a standard HPA.     Expedient You may apply for an expedient HPA. If you do not qualify for an expedient HPA. If you do not qualify for an expedient HPA. The majority of hydraulic projects qualify only for a standard HPA.     Expedient You may apply for an expedient HPA. If there is an effect declaration by the Computing HPA.     Expedient You apply for an expedient HPA. If there is an effect declaration by the Computing HPA.     Expedient You apply for an expedient HPA.     Expedient You apply for an expedient HPA.     Expedient HPA.     Expedient You apply for an expedient HPA.     Expedient You apply for an expedient HPA.     Expedient You apply for an expedient HPA.     Expedient You apply for an expedient HPA.     Expedient You apply for an expedient HPA.     Expedient You apply for an expedient HPA. |
| Additional Options (select only if they apply to your application):  I am applying for a Pre-application.                                                                                                    |
| You would request the Pre-Application process it:<br>1. You would request the Pre-Application process it:<br>2. You want assistance from a biologist to discuss project, or<br>2. You want assistance from a biologist to discuss project details before submitting a complete application. WDFW strongly recommends using the pre-application process as a means to reduce application processing time, increase your understanding of the permit process, and to discuss<br>options/lateratives for your project.                                                                                                    |
| s a government agency, organization, or company for hydraulic projects anywhere within a broad geographic area but can't yet identify specific, discrete locations for those projects.                                                                                                    |
| Are you applying for a long-term HPA for agricultural irrigation or stock watering purposes under RCW 77.55.021 (9)(c)? Yes 🔿 No                                                                                                    |
|                                                                                                    |

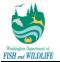

The Pre-Application submission processes is very similar to the process described Sections (1-8) highlighted above, except for following two differences:

- 1) Pre-Application bypasses the payment section because no payment is required yet, and;
- 2) Pre-application does not require you to provide Authorized Agent, Property Owner, Project Start and End Dates, and SEPA Compliance and Payment Fee Exemption details.

Upon submission of an application, the system displays application statuses "Submitted – All Components Included" or "Submitted – Some Components Missing," and informs an agency user of pre-application submissions via "Pre-App?" indicator in search results and the application summary section.

#### 1.2.5 Application Status Tracking

For all applications submitted, you can keep track of application status in one of the following two ways :

1) Automatic Email Notifications: system sends email notifications automatically to you when an application status is updated.

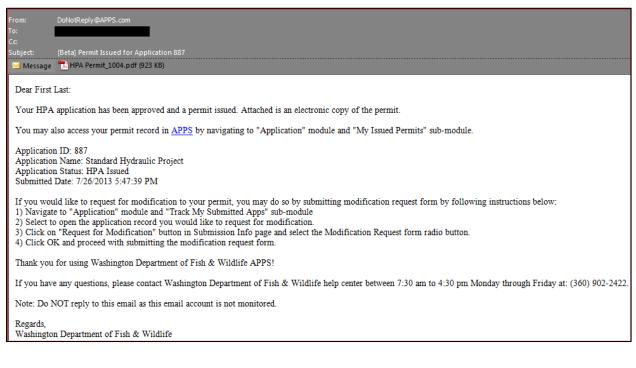

2) Review submissions in Public Portal: you can review all of your submitted applications in "Track My Submitted Applications" page in Application module.

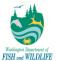

| My Dashboard Application In                                            | nspection     | eService M                                 | ity Account                                                                                                   |                                |              |                                                       |                                              |                                  |        |          |            |                 |                 |                  | Hello, JOSEPH                              | Help              | p 🐹 Log                                                                                                    |
|------------------------------------------------------------------------|---------------|--------------------------------------------|----------------------------------------------------------------------------------------------------|--------------------------------|--------------|-------------------------------------------------------|----------------------------------------------|----------------------------------|--------|----------|------------|-----------------|-----------------|------------------|--------------------------------------------|-------------------|----------------------------------------------------------------------------------------------------|
| en Applications                                                        | Application   | > Submitted App                            | lications > Track My Submitted Apps                                                                           |                                |              |                                                       |                                              |                                  |        |          |            |                 |                 |                  |                                            |                   |                                                                                                    |
| Start a New Application                                                |               |                                            | nformation below to search for specific applications<br>submissions, please access the third-party site here. | that you have submitted to the | e agency     | Select the Advanced Search functions for other search | options.                                     |                                  |        |          |            |                 |                 |                  |                                            |                   |                                                                                                    |
| My Favorite Applications                                               | Application   | 1D:                                        | Search (@Advanced Search)                                                                                     |                                |              |                                                       |                                              |                                  |        |          |            |                 |                 |                  |                                            |                   |                                                                                                    |
| Edit Pending Applications                                              | Submittee     | Applications                               |                                                                                                    |                                |              |                                                       |                                              |                                  |        |          |            |                 |                 |                  |                                            |                   | = :                                                                                                    |
| Edit unfinished application                                            | 1 - 15 of 388 | item(s)                                    |                                                                                                    |                                |              |                                                       |                                              |                                  | -      | _        |            | _               |                 |                  |                                            |                   | and the second second se |
| ubmitted Applications                                                  | View          | Application<br>Name                        | Project                                                                                                    | Application<br>Type            | Pre-<br>App? | Applicant Info.                                       | Status                                       | Latest Status<br>Updated<br>Date | Hethod | Latitude | Longitude  | County          | WRIA            | Stream<br>Number | Stream Name                                | Hore<br>Locations | Update:<br>Date                                                                                                    |
| Track My Submitted Apps<br>Monitor my submitted<br>applications        | View          | 1681 -<br>Standard<br>Hydraulic<br>Project | affgadfganggood                                                                                               | Standard                       | N            | 2 JOSEPH A DU POUR (BUSINESS NAME)                    | Submitted -<br>Some<br>Components<br>Missing | 06/28/2021                       | Paper  |          |            | Lewis           |                 |                  |                                            |                   | 06/28/20                                                                                                    |
| My Issued Permits<br>View My Issued Permits<br>Correspondence Msg      | View          | 1669 -<br>Standard<br>Hydraulic<br>Project | asgasdg                                                                                                    | Standard                       | N            | DISEPH A DU POUR (BUSINESS NAME)                      | Submitted -<br>Some<br>Components<br>Missing | 06/27/2021                       | Paper  | 47.01550 | -122.92097 | Pend<br>Oreille | 00 -<br>Unknown | 9998             | Unnamed/Unnumbered<br>Stream-Marine Waters |                   | 06/27/20                                                                                                    |
| Monitor correspondence Msg Link Paper Submission Link Paper Submission | View          | 1668 -<br>Standard<br>Hydraulic<br>Project | aségasdgség                                                                                                   | Standard                       | Y            | 2 JOSEPH A DU FOUR (BUSINESS NAME)                    | Submitted -<br>Some<br>Components<br>Missing | 06/25/2021                       | Paper  |          |            | Spokane         |                 |                  |                                            |                   | 06/25/20                                                                                                    |
|                                                                        | View          | 1666 -<br>Standard<br>Hydraulic<br>Project | fögfd                                                                                                    | Expedited                      | N            | Stally Still                                          | Accepted                                     |                                  | Paper  |          |            |                 |                 |                  |                                            |                   | 06/25/20                                                                                                    |

You can export for the details regarding your applications displayed on screen to Excel via the **Export to Excel** button available in application search results page. You can further refine exportable results by filtering data using the "Advanced Search" option. In this manner, you can export only desired results to Excel.

Please note that export to Excel requires that you download exportable results to local drive on your computer. Data can then be managed and/or manipulated outside of APPS as necessary. The following image depicts small portion of data exported to Excel, but actual set of data exported to Excel is a much larger list.

| A              |               |                            |                      |                     |                         |                           |                                          |                  |                   | к                         |
|----------------|---------------|----------------------------|----------------------|---------------------|-------------------------|---------------------------|------------------------------------------|------------------|-------------------|---------------------------|
| Application ID | Permit Number | Current Application Status | Applicant First Name | Applicant Last Name | Applicant Business Name | Project Name              | Project Description                      | Application Type | Application Name  | Application Submission Da |
|                |               |                            |                      |                     |                         |                           |                                          |                  |                   |                           |
| 1              | 2015-6-1+01,  | New                        | JOSEPH               | DU FOUR             | BUSINESS NAME           | Beach Mineral Prospecting | Mineral Prospecting on ocean beaches.    | Standard         | Beach Prospecting | 3/16/20                   |
|                |               |                            |                      |                     |                         |                           |                                          |                  |                   |                           |
| 1              | 2015-6-1+01,  | New                        | JOSEPH               | DU FOUR             | BUSINESS NAME           | Beach Mineral Prospecting | Mineral Prospecting on ocean beaches.    | Standard         | Beach Prospecting | 3/16/20                   |
|                |               |                            |                      |                     |                         |                           |                                          |                  |                   |                           |
| 1              | 2015-6-1+01,  | New                        | JOSEPH               | DU FOUR             | BUSINESS NAME           | Beach Mineral Prospecting | Mineral Prospecting on ocean beaches.    | Standard         | Beach Prospecting | 3/16/20                   |
|                |               |                            |                      |                     |                         |                           | Remove fish screen, clean and repair if  |                  |                   |                           |
|                |               |                            |                      |                     |                         |                           | needed, reinstall. Building ramp to work |                  |                   |                           |
|                |               |                            |                      |                     |                         |                           | off of, with some bank work to get       |                  |                   |                           |
|                |               |                            |                      |                     |                         |                           | access to screen when done sloping       |                  |                   |                           |

Note: you can toggle between tile view and table view by alternating between icons on page. In table view, you can view additional application information, including basic project location information. If multiple

project locations are associated with an application, then <sup>22</sup> (View)will be accessible. Clicking on the "View" icon will open a pop-up displaying basic project location information for all project locations associated to an application.

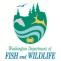

| - 3 of 3 iter | n(s)       |                 |            |                                                |                  |                   |
|---------------|------------|-----------------|------------|------------------------------------------------|------------------|-------------------|
| Latitude      | Longtitude | County          | WRIA<br>CD | WRIA<br>Name                                   | Stream<br>Number | Stream<br>Name    |
| 46.45081      | -124.05989 | Pacific         | 24         | Willapa                                        | 9010             | Wria 24<br>Marine |
| 46.82792      | -124.10831 | Pacific         | 22         | Lower<br>Chehalis -<br>Downstream<br>of Porter | 9020             | Wria 24<br>Marine |
| 47.13370      | -124.18540 | Grays<br>Harbor | 21         | Queets -<br>Quinault                           | 9020             | Wria 24<br>Marine |

When you select to view more details on a particular submission record by clicking on edit icon, APPS displays all application related information in various sets of tabs as follows:

| Application                                                 | Attachmen                                                                                   | t Issued Letters                                                            | s/Permits          | Correspondence         | Post Permit Requirements      | Appeals      | Email History      | Inspections     |                  |
|-------------------------------------------------------------|---------------------------------------------------------------------------------------------|-----------------------------------------------------------------------------|--------------------|------------------------|-------------------------------|--------------|--------------------|-----------------|------------------|
| Click on Onli                                               | ne Applicatior                                                                              | link to view submi                                                          | tted application   | on details; to view a  | pplication submission in Word | document for | rmat, click on Doc | ument version o | the application. |
|                                                             |                                                                                             |                                                                             |                    |                        |                               |              |                    |                 |                  |
| pplication                                                  | Basic Infor                                                                                 | mation                                                                      |                    |                        |                               |              |                    |                 |                  |
| Applica                                                     | ation ID:                                                                                   | 1681                                                                        |                    |                        |                               |              |                    |                 |                  |
| Applica                                                     | ation Name:                                                                                 | Standard Hydra                                                              | aulic Projec       | ct                     |                               |              |                    |                 |                  |
| Submit                                                      | tted Date:                                                                                  | 06/28/2021                                                                  |                    |                        |                               |              |                    |                 |                  |
| Submit                                                      | tted by:                                                                                    | JOSEPH DU FO<br>451 W Washing<br>Yakima WA 9<br>0987654321<br>john_fischer@ | gton Ave1<br>98903 | om                     |                               |              |                    |                 |                  |
| Status:                                                     |                                                                                             | Submitted - So                                                              | me Compo           | nents Missing          |                               |              |                    |                 |                  |
| pplication                                                  | Form(s) De                                                                                  | tail                                                                        |                    |                        |                               |              |                    |                 |                  |
| Onlir                                                       |                                                                                             | HPA Application F                                                           | Form 🖻 S           | Standard Applicat      | ion - Document Version        | i Jarpa      | Form - Docume      | ent Version     |                  |
| Donlir Onlir Opplication                                    | ne Standard                                                                                 | HPA Application F                                                           | Form 🖹 S           | Standard Applicat      |                               | JARPA        | Form - Docume      | ent Version     |                  |
| Onlir Oplication                                            | ne Standard<br>Withdrawa                                                                    | HPA Application F                                                           | Form 🖻 S           | Standard Applicat      | ion - Document Version        | JARPA        | Form - Docume      | ent Version     |                  |
| Donling Onling Onling Onling                                | ne Standard<br>Withdrawa                                                                    | HPA Application F                                                           | Form 🖻 S           |                        |                               | ☐ JARPA      | Form - Docume      | ent Version     |                  |
| Onlir pplication Reason fo Witho                            | ne Standard<br>Withdrawal                                                                   | HPA Application F                                                           |                    |                        |                               | JARPA        | Form - Docume      | ent Version     |                  |
| Onlir     pplication     Reason fo     Witho     pplication | ne Standard<br>Withdrawal<br>or Withdrawal<br>Iraw the app<br>Review His                    | HPA Application F                                                           |                    |                        |                               | JARPA        | Form - Docume      | ent Version     |                  |
| Onlir pplication Reason fo Witho                            | ne Standard<br>Withdrawal<br>or Withdrawal<br>fraw the app<br>Review His<br>tem(s)          | HPA Application F                                                           | juest Amen         | dment                  | 2<br>2<br>2                   | JARPA        | Form - Docume      | ent Version     |                  |
| Onlir pplication Reason fo Witho pplication 1 - 2 of 2 if   | ne Standard<br>Withdrawal<br>or Withdrawal<br>Iraw the app<br>Review His<br>tem(s)<br>Statu | HPA Application F                                                           |                    | dment<br>y Updated Dat | 2<br>2<br>2                   | JARPA        | Form - Docume      | ent Version     |                  |

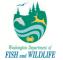

- Application: You can view information related to application submission and status. APPS displays: Submission ID, Application Type, Submission Date, Submitter details (Name, Address, Phone and Email), Most Recent Application Status, and Application Status History with Comments.
  - i. <u>Note 1:</u> You can download the most recent version of submitted application in Word format by click on "Standard Application Document Version" hyperlink.
  - ii. <u>Note 2:</u> You can download the following JARPA forms pre-populated based on data submitted in HPA application from APPS. This can be done by click on any link that starts with "JARPA" in "Application" tab. Please note that all JARPA forms listed below are automatically downloaded in MS Word format and will match actual JARPA version at any point.
    - 1. JARPA Form
    - 2. JARPA Attachment B
    - 3. JARPA Attachment D
    - 4. JARPA Fish Habitat Enhancement

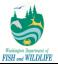

AGENCY USE ONLY

WASHINGTON STATE

Joint Aquatic Resources Permit

USE BLACK OR BLUE INK TO ENTER ANSWERS IN THE WHITE SPACES BELOW.

Application (JARPA) Form <sup>1,2</sup>

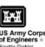

Date Received:

Agency reference #: \_

Tax Parcel #(s):

#### Part 1 - Project Identification

1. Project Name (A name for your project that you create. Examples: Smith's Dock or Seabrook Lane Development) [help]

test

#### Part 2 - Applicant

The person and/or organization responsible for the project. [help]

2a. Name (Last, First, Middle)

Du Four, Joseph, A

2b. Organization (if applicable)

**BUSINESS NAME** 

2c. Mailing Address (Street or PO Box)

1368 How Lane

2d. City, State, Zip

North Brunswick, NJ 08902

| 2e. Phone (1)         | <b>2e.</b> Phone (1) <b>2f.</b> Phone (2) |               | 2h. E-mail               |
|-----------------------|-------------------------------------------|---------------|--------------------------|
| (098)765-4321<br>x098 | (123)456-7890                             | (564)738-3920 | karan_arora@enfotech.com |

Additional forms may be required for the following permits:

If your project may qualify for Department of the Army authorization through a Regional General Permit (RGP), contact the U.S. Army Corps of Engineers for application information (206) 764-3495.

If your project might affect species listed under the Endangered Species Act, you will need to fill out a Specific Project Information Form (SPIF) or

http://www.nws.usace.amy.mil/Missions/CivilWorks/Regulatory/PermitGuidebook/EndangeredSpecies.aspx.

Not all cities and counties accept the JARPA for their local Shoreline permits. If you need a Shoreline permit, contact the appropriate city or county government to make sure they accept the JARPA.

- b. Attachments: displays any attachments that have been uploaded to APPS during submission process; if attachments were not uploaded during submission process or would like to provide additional attachments, applicant can upload addition set of attachments in this page.
- Payment: displays total application fee, payment made and fee balance; you are able to make c. additional payments via Credit Card or electronic Check if there is any pending balance on application fee.
- d. Issued Letters/Permits: displays all permits that have been issued for the submission in question.
- e. Correspondence: allows applicant to initiate correspondence with agency users. Correspondence is viewable by third-party users.
- f. Post-Permit Requirements: lists all reporting requirements detailed in issued HPA;

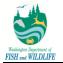

- g. Appeals: lists any appeals that have been filed against the application record.
- h. **Email History:** displays a list of emails that have been manually sent by agency users, and are not system-automated.
- i. **Inspections:** displays a list of all inspections that have been completed for the submission; system also displays inspection results and attachments corresponding with each inspection record next to the inspection record itself.

#### 1.2.6 Request for Withdrawal

During any part of application review process and before a permit has been issued, an applicant may withdraw an application from WDFW review process. This action, which can be performed in the Form detail page of a submitted Application, is completely independent of any review being performed by WDFW.

| Application Withdrawal   |   |
|--------------------------|---|
| Reason for Withdrawal:   | ~ |
| Withdraw the application |   |

Upon withdrawal of application from WDFW review, system will update application status to "Withdrawn" and confirm such status update via email to applicant.

#### **1.2.7** Submit Customer Satisfaction Survey

When an HPA is issued, APPS send an automated email to applicants requesting them to complete a Customer Satisfaction survey. When applicants click on the link, they are navigated to the Survey site where they must enter APPS site username and password to log in to the site and submit a survey.

The process to submit a survey is indicated in the steps below.

Step 1: Access email received upon permit issuance and click on Survey hyperlink.

| From: DoftelRepty@APPS.com<br>To:                                                                                                    |         |
|----------------------------------------------------------------------------------------------------|---------|
| Cc<br>Subject: [Beta] Request for Survey Submission                                                                                                    |         |
| APPS Message:                                                                                                    | 80<br>4 |
| Dear Hydraulic Project Approval Recipient:                                                                                                    |         |
| You recently received a Hydraulic Project Approval (HPA) from the Washington Department of Fish and Wildlife (WDFW). We would like to know how we did in providing service to you and how we might do a better job. Please take a few moments to complete a survey                                                                                        |         |
| WDFW is responsible for protecting fish and wildlife across the state. Our regulatory authority includes the protection of fish and fish habitat, and we do this through the HPA whenever someone wants to do work in or near the water. Our goal is to help landowners and contractors do this work and at the same time, protect fish and fish habitat. |         |
| It is important to us that WDFW employees be clear, consistent, and timely when responding to the needs of Washington citizens. The HPA survey is one way for us to measure how we are doing in this regard. For that reason, your comments will be very useful and greatly appreciated.                                                                  |         |
| Thank you for taking time to complete our <mark>survey.</mark>                                                                                                    |         |
| Sincerely,                                                                                                    |         |
| Washington Department of Fish and Wildlife.                                                                                                    |         |

Step 2: Provide login Username and Password and click on Login button to begin submitting a survey.

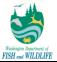

<u>Note</u>: System requests your login credentials to ensure that an anonymous user is not submitting a survey. System is not tracking your credentials during survey submission process *except for when* you choose to provide your contact information *while* submitting the survey.

| the states                                                                                                    | Add Website to Bookmarks |
|----------------------------------------------------------------------------------------------------|--------------------------|
| 2 - and the state of the state of the state | Public Login             |
|                                                                                                    | User name                |
|                                                                                                    | Password                 |
| IDEN .                                                                                                    | Login                    |
|                                                                                                    |                          |
| Welcome to APPS                                                                                                    | Need more help?          |

**Step 3:** Rate WDFW support process, provide comments, and specify miscellaneous data if desired (such as County, City, and Biologist). If you would like to provide your information to agency users for review, click on **checkbox** option that says "I would like to provide my name and contact information to WDFW."

**Step 4:** Click on **Send Survey** button once all necessary details have been specified to submit the survey for WDFW review.

| Та | ask Detail                                                                                                    |        |
|----|----------------------------------------------------------------------------------------------------|--------|
|    | Grade Rating:                                                                                                    |        |
|    | Prompt and Timely WDFW staff:<br>O Poor O Below Average O Average O Above Average O Excellent                              |        |
|    | Courteous and helpful WDFW staff:<br>O Poor O Below Average O Average O Above Average O Excellent                          |        |
|    | Permit conditions understandable and/or clearly explained:<br>O Poor O Below Average O Average O Above Average O Excellent |        |
|    | Overall service rating:<br>O Poor O Below Average O Average O Above Average O Excellent                                    |        |
|    | Comments/How could WDFW improve?                                                                                           |        |
|    |                                                                                                    | ~      |
|    |                                                                                                    |        |
|    |                                                                                                    | $\sim$ |
|    | County:                                                                                                    |        |
|    | City: WDFW biologist who assisted you:                                                                                     |        |
| 0  | would like to submit my contact information as part of this survey. Send Survey                                            |        |

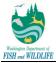

#### 1.3 Public Site – Third-Party Review

#### **1.3.1** Review APPS Submissions

APPS provides the capability for any non-agency user to review specific details about applications that are submitted and tracked in APPS. These details are available on a third-party site that is accessible from the Public Site login page via "SEARCH for applications and permits" link. The third-party site is not to be used for third-party users to file appeals or report suspected violations. These details are managed outside of APPS.

After accessing the third-party site, you may search for applications with a pre-defined list of search parameters, however, you are not able to save their search criteria. If you would like to save such data, you must sign-up for automatic notification process highlighted in subsequent section of this document.

Once you search for applications with set criteria, system outputs the results on the same page in a grid view format. These results provide basic details about the submission.

While you remain on application search results page and do not navigate to detail results, you may alter their search criteria at any time. In order to view complete application detail results, you must click on view link for system to display detailed information pertaining to the selected submission record.

For detailed instructions on reviewing APPS submissions on third-party site, refer to steps listed below.

#### Step 1: Access Public Site Login Page.

**Step 2:** Click on **Search for Applications and Permits** hyperlink and system will take you to the third-party search page.

|                                                                                                    | Public Login                                                                                                    |
|----------------------------------------------------------------------------------------------------|----------------------------------------------------------------------------------------------------|
|                                                                                                    | User name [ Password                                                                                                    |
|                                                                                                    | Login<br>Need more help?                                                                                                    |
| Welcome to APPS                                                                                                    | Create a new account<br>Forgot Password?                                                                                                    |
| Welcome to the Aquatic Protection Permitting System. This is your entry point to: <ul> <li>Apply for Hydraulic Project Approvals (HPAs)</li> <li>Track the status of your application</li> </ul> | Release Date: April 23, 2021<br>Version: 4.1021.0423.29867                                                                                  |
| Download your HPAs     Search for applications received and HPAs issued by Washington Department of Fish and Wildlife     SEARCH for Applications and Permits submitted in APPS                  | APPS uses Adobe Reader for some online<br>document viewing. Please click the<br>following link to install Adobe Reader<br>Plug-in software. |
| Download Quick User Reference Guide                                                                                                    |                                                                                                    |
| Return Users: Type in your user name, password and then click on the LOGIN box.<br>New Users: Click on "create a new account" and follow the on-screen directions.                               | L                                                                                                    |

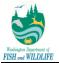

**Step 3:** Define search parameters as needed; if all search parameters are not listed in the initial view or if you would like to select multiple options for the same parameter, click on **Advanced Search** hyperlink. Once you have defined all search parameters, click on **Search** button.

**Step 3a:** To access the user manual on reviewing the third-party site, click on **Help Guide** link at top of search page.

| Help Guide                                 |               |              |            |
|--------------------------------------------|---------------|--------------|------------|
| Application ID: Application Status: (,     | All)          | Busin        | iess Name: |
| Permit Number: Email:                      |               | Agent Email: |            |
| Applicant First/Last Name:                 | /             |              |            |
| Project:                                   | Project Type: |              | ~          |
| Site Address:/ Site Address2:              |               | /            |            |
| Permit Status: (All)                       |               | ~            |            |
| Reset Parameters Search De Advanced Search | ch)           |              |            |

**Step 3b:** To export search results to Excel format, click on **Export to Excel** button at bottom left of the page. This will export all search results to Excel and request you to open or save the file to your local machine.

| 🚰 Home                                                       |                  |                     |                                    |          |                |                               |        |          |           |        |              |               |                       |                |
|--------------------------------------------------------------|------------------|---------------------|------------------------------------|----------|----------------|-------------------------------|--------|----------|-----------|--------|--------------|---------------|-----------------------|----------------|
| Help Guide                                                   |                  |                     |                                    |          |                |                               |        |          |           |        |              |               |                       |                |
|                                                              |                  |                     |                                    |          |                |                               |        |          |           |        |              |               |                       |                |
| Application ID: 1275 Application Status: Accepte             | d v Business Nam | e:                  |                                    |          |                |                               |        |          |           |        |              |               |                       |                |
| Permit Number: Email:                                        | Agent Email:     |                     |                                    |          |                |                               |        |          |           |        |              |               |                       |                |
| Applicant FirstLast Name: Joseph /                           |                  |                     |                                    |          |                |                               |        |          |           |        |              |               |                       |                |
| Project:                                                     | Project Type:    |                     | ×                                  |          |                |                               |        |          |           |        |              |               |                       |                |
| Site Address:/ Site Address2:                                | Y .              |                     |                                    |          |                |                               |        |          |           |        |              |               |                       |                |
| Permit Status: (All)                                         | aulic Project 🖌  |                     |                                    |          |                |                               |        |          |           |        |              |               |                       |                |
| Reset Parameters Search (@Advanced Search)                   |                  |                     |                                    |          |                |                               |        |          |           |        |              |               |                       |                |
| Applications List                                            |                  |                     |                                    |          |                |                               |        |          |           |        |              |               |                       | ≡ ::           |
| 1 - 1 of 1 item(s)                                           |                  |                     |                                    |          |                |                               |        |          |           |        |              |               |                       |                |
| View Application Name                                        | Project          | Application<br>Type | Applicant Information              | Status   | Submitted Date | Latest Status<br>Updated Date | Method | Latitude | Longitude | County | WRIA         | Stream Number | Stream Name           | More Locations |
| 1275 - Standard Hydraulic Project sdgasdadg     Permit#: N/A |                  | Standard            | S JOSEPH A DU FOUR (BUSINESS NAME) | Accepted | 05/20/2021     | 05/20/2021                    | Online | 42       | -123      | Lewis  | 24 - Willapa | 0058          | Buttermilk Creek (rb) | View           |
| Export To Excel                                              |                  |                     |                                    |          |                |                               |        |          |           |        |              |               |                       |                |

| Application ID | Permit Number | <b>Current Application Status</b> | Applicant First Name | Applicant Last Name | Applicant Business Name | Project Name | Project Description | Application Type | Application Name           | Application Submission Date |
|----------------|---------------|-----------------------------------|----------------------|---------------------|-------------------------|--------------|---------------------|------------------|----------------------------|-----------------------------|
| 1275           |               | Accepted                          | JOSEPH               | DU FOUR             | BUSINESS NAME           | sdgasdadg    | dgasdgasd           | Standard         | Standard Hydraulic Project | 5/20/2021 21:07             |
| 1275           |               | Accepted                          | JOSEPH               | DU FOUR             | BUSINESS NAME           | sdgasdadg    | dgasdgasd           | Standard         | Standard Hydraulic Project | 5/20/2021 21:07             |

**Step 3c:** To view all project location details associated with an application, you can click on the **View** button in the **More Locations** column. This will open a pop-up page on screen displaying basic project location details for the application. Please note that this button is *only* available if more than one (1) project location is associated with an application.

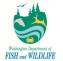

| ject Locati<br>1 - 2 of 2 iten |            |        |            |                                              |                  |                          |
|--------------------------------|------------|--------|------------|----------------------------------------------|------------------|--------------------------|
| Latitude                       | Longtitude | County | WRIA<br>CD | WRIA<br>Name                                 | Stream<br>Number | Stream<br>Name           |
| 42                             | -123       | Lewis  | 24         | Willapa                                      | 0058             | Buttermilk<br>Creek (rb) |
| 41                             | -122.4     | Island | 23         | Upper<br>Chehalis -<br>Upstream<br>of Porter | 1104             | Capps<br>Creek (lb)      |

Step 4: To view application specific details, click on View button.

| Appl    | cations List                                      |           |                     |                                                                                                    |          |                |                               |        |          |           |        |              |
|---------|---------------------------------------------------|-----------|---------------------|----------------------------------------------------------------------------------------------------|----------|----------------|-------------------------------|--------|----------|-----------|--------|--------------|
| 1 - 1 0 | 1 of 1 fem(i)                                     |           |                     |                                                                                                    |          |                |                               |        |          |           |        |              |
| Viev    | Application Name                                  | Project   | Application<br>Type | Applicant Information                                                                                                    | Status   | Submitted Date | Latest Status<br>Updated Date | Method | Latitude | Longitude | County | WRIA         |
| ø       | 1275 - Standard Hydraulic Project<br>Permit#: N/A | sdgasdadg | Standard            | 30SEPH A DU FOUR (BUSINESS NAME)<br>305 AUX (BUSINESS NAME)<br>305 AUX (BUSINESS AUX (BUSINESS NAME)<br>305 AUX (BUSINESS AUX (BUSINESS AUX (BUSIN | Accepted | 05/20/2021     | 05/20/2021                    | Online | 42       | -123      | Lewis  | 24 - Willapa |
| Ex      | port To Excel                                     |           |                     |                                                                                                    |          |                |                               |        |          |           |        |              |

**Step 5:** Click on various tabs to view application specific details. Please note that some tabs may not display any data, such as Correspondence or Appeals, if no conversation or appeals may have been initiated against the application record. Following table details on information that is displayed in each tab.

| Tab Name                 | Details Provided in Page                                                                                                    |
|--------------------------|----------------------------------------------------------------------------------------------------|
| Application              | Basic application details, including Application ID, current Application Status,<br>Application Submission Date, Applicant Name, Application Form, and Application<br>Status History |
| Attachment               | All attachments uploaded into APPS towards a particular application record                                                                                                    |
| Issued Letters/Permits   | All letters and permits issued in APPS towards a particular application record                                                                                                    |
| Correspondence           | Any conversation initiated by applicant, WDFW Staff, or third-party user                                                                                                    |
| Post Permit Requirements | Any post permit requirements generated or submitted by applicant or WDFW Staff                                                                                                    |
| Appeals                  | Any appeals filed towards a particular application record                                                                                                    |
| Email History            | Any emails manually sent by an agency user towards a particular application record                                                                                                   |
| Inspections              | Inspections, with corresponding results and attachments, completed for the submission record                                                                                         |

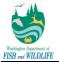

| 0                          | Accepted                 | Submitted by JOS<br>On 5/20/2021 9:0     | I Hydraulic Project<br>SEPH DU FOUR (BUSII<br>17:10 PM ( Remaining:<br>Vashington Ave1, Yak | : 6 days ) 🛛 🏂         | Total Forms: 1<br>Required Documents: 2<br>Total Amount: \$0.00 ( I<br>Inspections: 2 ( Ongoin<br>Application type: Stanc<br>Assigned Habitat Biolo | Due: \$0.00 )<br>ng: 0 )<br>dard |                    |                |  |
|----------------------------|--------------------------|------------------------------------------|---------------------------------------------------------------------------------------------|------------------------|----------------------------------------------------------------------------------------------------|----------------------------------|--------------------|----------------|--|
| Ар                         | plication Attachment     | t Issued Letter                          | s/Permits Corres                                                                            | pondence Post          | Permit Requirements                                                                                                    | Appeals                          | Email History      | Inspections    |  |
|                            | ck on Online Application |                                          | tted application detai                                                                      | ils. To view applicati | on submission in PDF fo                                                                                                    | rmat, click on I                 | PDF version of the | e application. |  |
|                            |                          | 1075                                     |                                                                                             |                        |                                                                                                    |                                  |                    |                |  |
|                            | Application ID:          | 1275                                     |                                                                                             |                        |                                                                                                    |                                  |                    |                |  |
|                            | Application Name:        | -                                        | -                                                                                           |                        |                                                                                                    |                                  |                    |                |  |
|                            | Submitted Date:          | 5/20/2021 9:07                           | :10 PM                                                                                      |                        |                                                                                                    |                                  |                    |                |  |
|                            | Submitted by:            | JOSEPH DU F<br>451 W Washin<br>Yakima WA | gton Ave1                                                                                   |                        |                                                                                                    |                                  |                    |                |  |
|                            | Status:                  | Accepted                                 |                                                                                             |                        |                                                                                                    |                                  |                    |                |  |
|                            | plication Form(s) De     | HPA Application                          | Form 🔁 Standa                                                                               | rd Application - Pl    | DF View                                                                                                    |                                  |                    |                |  |
| Application Review History |                          |                                          |                                                                                             |                        |                                                                                                    |                                  |                    |                |  |
|                            | 1 - 3 of 3 item(s)       |                                          |                                                                                             |                        |                                                                                                    |                                  |                    |                |  |
|                            | Statu                    | s                                        | Updated By                                                                                  | Updated Date           | Review Comment                                                                                                    |                                  |                    |                |  |
|                            | Accepted                 |                                          | John Fischer                                                                                | 05/20/2021             |                                                                                                    |                                  |                    |                |  |
|                            | Submitted - Some Con     | nponents Missing                         | JOSEPH DU FOUR                                                                              | 05/20/2021             |                                                                                                    |                                  |                    |                |  |
|                            | New                      |                                          | JOSEPH DU FOUR                                                                              | 05/20/2021             |                                                                                                    |                                  |                    |                |  |

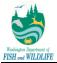

#### **1.3.2** Sign-up for Notifications

APPS provides the capability to register for automated email notifications for submissions that match your desired criteria. In order to sign-up for these notifications, you must create a public site account as described in one of previous sections of this document.

Once an account has been established, you can sign-up for notifications by accessing e-Service module and Review All Applications and Notifications page. In order to create a notification criterion (and you may create multiple if so desired), you must select notification parameters from a list of pre-determined parameters. These parameters are the same as those used to application search parameters on third-party site. When saving a notification, you are requested to provide notification name (to distinguish between different saved parameters) and notification frequency of "Daily", "Weekly" or "Monthly".

In order to manage individual notification criteria, APPS provides you with the following capabilities:

- 1) Edit Notification: you may choose to edit saved notification criterion.
- 2) **Delete Notification:** you may choose to delete a saved notification criteria if further notifications are no longer desired.
- 3) Load Notification Criterion: you may choose to load existing notification criterion and use it to perform a search against all APPS submissions to review the latest set of information.

For specific details on creating and managing notification criterion, refer to steps listed below.

Step 1: Click on eService module.

Step 2: Click on Review All Submissions and Notifications sub-module.

Step 3: Click on Advanced Search and Notification Subscription hyperlink in search.

| My Dashboard Application                                                          | Inspection eService        | My Account                                         |                   |  |
|-----------------------------------------------------------------------------------|----------------------------|----------------------------------------------------|-------------------|--|
| eService Management                                                               | « eService > eService Mana | gement > Review All Applications and Notifications |                   |  |
| Review All Applications                                                           | Help Guide                 |                                                    |                   |  |
| and Notifications<br>Search for All Applications<br>and Sign-up for Notifications | Application ID:            | Application Status: (All)                          | Business Name:    |  |
| 2                                                                                 | Permit Number:             | Email:                                             | Agent Email:      |  |
|                                                                                   | Project:                   | Project Type:                                      |                   |  |
|                                                                                   | Site Address:/ Site Add    | ess2:                                              | Y                 |  |
|                                                                                   | Permit Status: (All)       | Application: (All)                                 |                   |  |
|                                                                                   | Reset Parameters           | Search Advanced Search and Notification            | n Subscription) 3 |  |

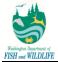

**Step 4:** Select desired search criterion among various search parameters available to you for review.

| incer oceron and Not                            | ification Subs                    | scription            |                                    |                                            |                               |                              |                                  |                          |                 |
|-------------------------------------------------|-----------------------------------|----------------------|------------------------------------|--------------------------------------------|-------------------------------|------------------------------|----------------------------------|--------------------------|-----------------|
| ose Reset Param                                 | eters Sea                         | irch                 |                                    |                                            |                               |                              |                                  |                          |                 |
|                                                 |                                   |                      |                                    |                                            |                               |                              |                                  |                          |                 |
| pplication Status:                              |                                   |                      | P                                  | ermit Status:                              | Application<br>(All)          | n:                           |                                  | 1                        |                 |
| Accepted                                        |                                   |                      | ^                                  | Active ^                                   |                               | d Hydraulic                  | Project 🔨                        |                          |                 |
| Admin Review Cor                                | mpleted                           |                      | *                                  | Expired 🗸 🗸 🗸                              | Beach F                       | rospecting                   | · · ·                            |                          |                 |
| Amendment                                       |                                   |                      |                                    | Inactive                                   | US Fore                       | st Service I                 | UOU                              |                          |                 |
| pplication ID: B                                | usiness Name                      | 91                   |                                    | Pe                                         | rmit Number                   | :                            |                                  |                          |                 |
| roject Name:                                    |                                   |                      | Appli                              | cant First/Last Nar                        | ne:                           |                              |                                  |                          |                 |
|                                                 |                                   |                      |                                    |                                            | /                             |                              |                                  |                          |                 |
| mall:                                           |                                   |                      |                                    |                                            |                               |                              |                                  |                          |                 |
| gent First/Last Name:                           |                                   |                      | Anon                               | t Emall:                                   |                               |                              |                                  |                          |                 |
| gent i nevzast kanne.                           | /                                 |                      | Agen                               | t Cinaii.                                  |                               | 1                            |                                  |                          |                 |
| ite Address:                                    |                                   |                      |                                    |                                            |                               | -                            |                                  |                          |                 |
|                                                 |                                   |                      | 1                                  |                                            |                               |                              |                                  |                          |                 |
| OTE: Entering a date<br>fo" box will return res | only in the "F<br>suits less than | rom" bo<br>or equa   | x will return n<br>i to that date. | esuits equal to or g<br>To search for just | reater than t<br>one day, use | he "From" da<br>the same dat | te. Entering a<br>le in both the | date only i<br>"From" an | n the<br>d "To" |
| oxea.<br>ermit issued Date Rar                  | 100-                              |                      | Dormi                              | t End Date Range:                          |                               |                              |                                  |                          |                 |
| rom                                             | To                                |                      | From                               | t chu bate riange.                         | To                            |                              |                                  |                          |                 |
|                                                 |                                   |                      |                                    |                                            |                               |                              |                                  |                          |                 |
| equested Project Star<br>rom                    | T Date Range:<br>To               |                      | From                               | sted Project End I                         | To To                         |                              |                                  |                          |                 |
|                                                 |                                   |                      |                                    |                                            | 10                            |                              |                                  |                          |                 |
| aterbody Name:                                  | Wa                                | terbody              | Number:                            |                                            |                               |                              |                                  |                          |                 |
|                                                 |                                   |                      |                                    |                                            |                               |                              |                                  |                          |                 |
| RIA Number:                                     |                                   |                      |                                    | Region:                                    |                               | County:                      |                                  | Section:                 |                 |
| 0 - Unknown                                     |                                   |                      | ~                                  | 1 - Eastern                                | · · · ·                       | Adams                        | ~                                | 01 ^                     |                 |
| 1 - Nooksack<br>2 - San Juan                    |                                   |                      | $\sim$                             | 2 - North Cen<br>3 - South Cer             |                               | Asotin<br>Bentor             | $\sim$                           | 02 ~                     |                 |
| ownship: Range:                                 | Prol                              | ect Type             |                                    | o - oouri oer                              | a ai                          | Dento                        |                                  | 00                       |                 |
|                                                 |                                   |                      |                                    |                                            |                               |                              |                                  |                          |                 |
| 01 N ^ 01 E                                     |                                   |                      | lant Control                       |                                            | ^                             |                              |                                  |                          |                 |
| 02 N Y 01 W<br>03 N 02 E                        |                                   | ink Prot<br>irge Lai |                                    |                                            | $\sim$                        |                              |                                  |                          |                 |
| atitude:                                        | Lor                               | gitude:              |                                    |                                            |                               |                              |                                  |                          |                 |
|                                                 |                                   |                      |                                    |                                            |                               |                              |                                  |                          |                 |
| lologist issuing Permi                          | it: Assigne                       | d Habita             | t Biologist:                       |                                            |                               |                              |                                  |                          |                 |
| Arora.Karan                                     | Andor                             | naequi.(             | Carmen 🔨                           |                                            |                               |                              |                                  |                          |                 |
| Chapman,Patrick                                 | Arber,                            | Laura                | ~                                  |                                            |                               |                              |                                  |                          |                 |
| Kamps,Jeffrey                                   | Arora                             | Karan,               |                                    |                                            |                               |                              |                                  |                          |                 |
|                                                 |                                   |                      |                                    |                                            |                               |                              |                                  |                          |                 |
| Saved Notification                              | Subscriptio                       | ns (for a            | automatic er                       | nail notifications                         | ):                            |                              |                                  |                          |                 |
| - 5 of 5 litem(s)                               |                                   |                      |                                    |                                            |                               |                              |                                  |                          |                 |
| Notification Name                               | Frequency                         | View                 | Delete                             |                                            |                               |                              |                                  |                          |                 |
| weekly notifications                            | Weekly                            | 4                    | ×                                  |                                            |                               |                              |                                  |                          |                 |
| Daily APC none                                  | Daily                             | 4                    | *                                  |                                            |                               |                              |                                  |                          |                 |
| Daily APC all                                   | Daily                             | 4                    | *                                  |                                            |                               |                              |                                  |                          |                 |
| Daily WCS none                                  | Daily                             | 4                    | ×                                  |                                            |                               |                              |                                  |                          |                 |
|                                                 |                                   |                      |                                    |                                            |                               |                              |                                  |                          |                 |
|                                                 | Daily                             | 4                    | ×                                  |                                            |                               |                              |                                  |                          |                 |
| Water Crossing                                  | Daily                             | 4                    | *                                  |                                            |                               |                              |                                  |                          |                 |

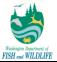

Step 5: Specify Notification Name and Notification Frequency.

**Step 6:** Click on **Add to My Notification** button. Once a notification criterion has been saved, system displays your saved subscription in **Saved Notification Subscriptions (for automatic email notifications)** grid view.

| Biologist:                                      |                |         |                     |                        |
|-------------------------------------------------|----------------|---------|---------------------|------------------------|
| Amy,Spoon E<br>Andy,Carlson<br>Brian,Williams + |                |         |                     |                        |
| Saved Notification Subscription                 | s (for automa  | atic em | ail notifications): |                        |
| Notification Name                               | Frenquency     | View    | Delete              |                        |
| Weekly - issued permits in Region 2             | Weekly         | ĭ₫      | ×                   |                        |
| Close Reset Parameters Se                       | earch Notifica | ation O | )n Hold in 2 Regio  | Add To My Notification |

**Step 6a:** To stop receiving email notifications based on saved notification criterion, click on **Delete** icon next to a saved notification subscription.

| 1 - 1 of 1 item(s)<br>Notification Name Frenquency View Delete | Saved Notification Subscription | ns (for automa | atic em | ail notific |
|----------------------------------------------------------------|---------------------------------|----------------|---------|-------------|
|                                                                |                                 | Frenquency     | View    | Delete      |

**Step 6b:** To review saved notification subscription criterion or perform a quick search using such saved criterion, click on **View** icon for desired notification subscription. This action auto-populates saved criterion in Advanced Search pop-up window for you to review. To perform a search, simply click on **Search** button on-screen.

| Biologist                                         |                |         |                     |
|---------------------------------------------------|----------------|---------|---------------------|
| Amy,Spoon III<br>Andy,Carlson<br>Brian,Williams + |                |         |                     |
| Saved Notification Subscription                   | is (for automa | atic em | ail notifications): |
| Notification Name                                 | Frenquency     | View    | Delete              |
| Weekly - issued permits in Region 2               | Weekly         | ×       | ×                   |
|                                                   |                |         |                     |

<u>Note:</u> if desired, you can export search results to Excel via "Export to Excel" button available on bottom-left of the page.

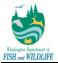

| Applica    | tion ID:                                             | Application Status: (All)                 |               | V Busines           | a Name:      |                                                                              |                                              |                   |                               |        |          |            |                 |                              |                  |                       |                   |
|------------|------------------------------------------------------|-------------------------------------------|---------------|---------------------|--------------|------------------------------------------------------------------------------|----------------------------------------------|-------------------|-------------------------------|--------|----------|------------|-----------------|------------------------------|------------------|-----------------------|-------------------|
| Permit I   | Number:                                              | Email:                                    |               |                     |              |                                                                              |                                              |                   |                               |        |          |            |                 |                              |                  |                       |                   |
| Applica    | nt First/Last Nan                                    | ne: /                                     |               |                     |              |                                                                              |                                              |                   |                               |        |          |            |                 |                              |                  |                       |                   |
| Project    |                                                      | Project Type:                             |               |                     |              | ~                                                                            |                                              |                   |                               |        |          |            |                 |                              |                  |                       |                   |
| Site Ad    | dress:/ Site Addr                                    | 19882:                                    | /             |                     |              |                                                                              |                                              |                   |                               |        |          |            |                 |                              |                  |                       |                   |
| Permit     | Status: (All)                                        | Application: (All)                        | $\checkmark$  |                     |              |                                                                              |                                              |                   |                               |        |          |            |                 |                              |                  |                       |                   |
| Reset      | t Parameters                                         | Search (PAdvanced Search and Notification | Subscription) |                     |              |                                                                              |                                              |                   |                               |        |          |            |                 |                              |                  |                       |                   |
| Applica    | Applications List                                    |                                           |               |                     |              |                                                                              |                                              |                   |                               |        |          | = ::       |                 |                              |                  |                       |                   |
| 1 - 2 of 2 | llem(s)                                              |                                           |               |                     |              |                                                                              |                                              |                   |                               |        |          |            |                 |                              |                  |                       |                   |
| View       | Application<br>Name                                  | Project                                   |               | Application<br>Type | Pre-<br>App? | Applicant Information                                                        | Status                                       | Submitted<br>Date | Latest Status<br>Updated Date | Method | Latitude | Longitude  | County          | WRIA                         | Stream<br>Number | Stream<br>Name        | More<br>Locations |
| 4          | 515 - Fish<br>Habitat<br>Enhancement<br>Permit#: N/A | FHE Email test                            |               | Standard            | N            | DOSEPH A DU FOUR (BUSINESS NAME) 450 W Washington Ave , Yakima , WA 98903    | Submitted -<br>Some<br>Components<br>Missing | 05/02/2016        | 07/18/2016                    | Paper  | 42       | -123       | Grant           | 15 - Kitsap                  | 0445             | Caldervin<br>Creek    |                   |
| 4          | 136 - Fish<br>Habitat<br>Enhancement<br>Permit#: N/A | FISH ENHANCEMENT - ALL CHECKED            |               | Standard            | N            | Henry T Johnson (Fish and Wildlife) 450 W Washington Ave , Yakima , WA 98903 | Submitted -<br>Some<br>Components<br>Missing | 09/01/2015        | 09/02/2015                    | Paper  | 47.03763 | -122.89898 | Grays<br>Harbor | 14 - Kennedy<br>Goldsborough | 0035             | Goldsborough<br>Creek |                   |
| Ехро       | ort To Excel                                         |                                           |               |                     |              |                                                                              |                                              |                   |                               |        |          |            |                 |                              |                  |                       |                   |